## **2 Инструкция по работе на платформе BVBINFO тестирование по профессиональному самоопределению**

## **для УЧЕНИКОВ 6-11 класса**

1. Переходите по ссылке Проекта: [https://bvbinfo.ru](https://bvbinfo.ru/)

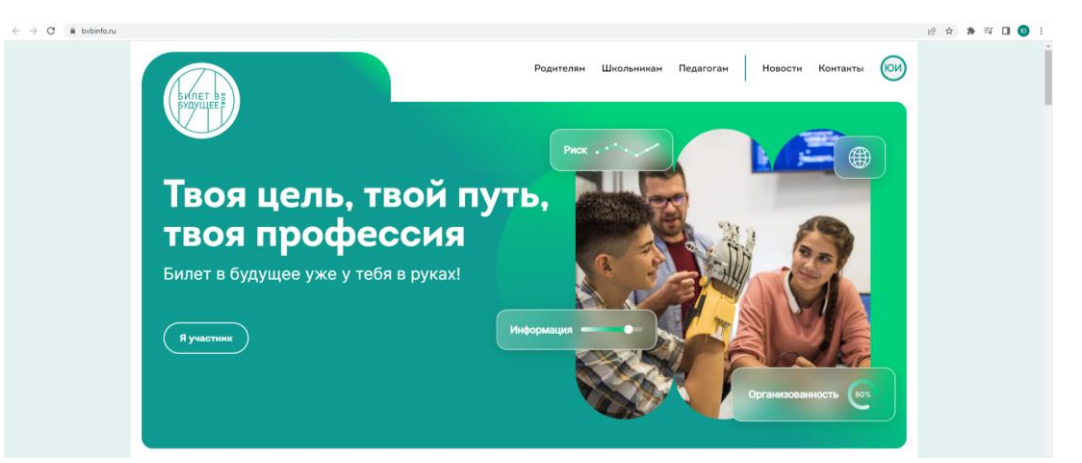

2. Во разделе «Подростку» выбираете «**Пригласи родителей и пройди с ними двойные тесты»** нажимаете «перейти»

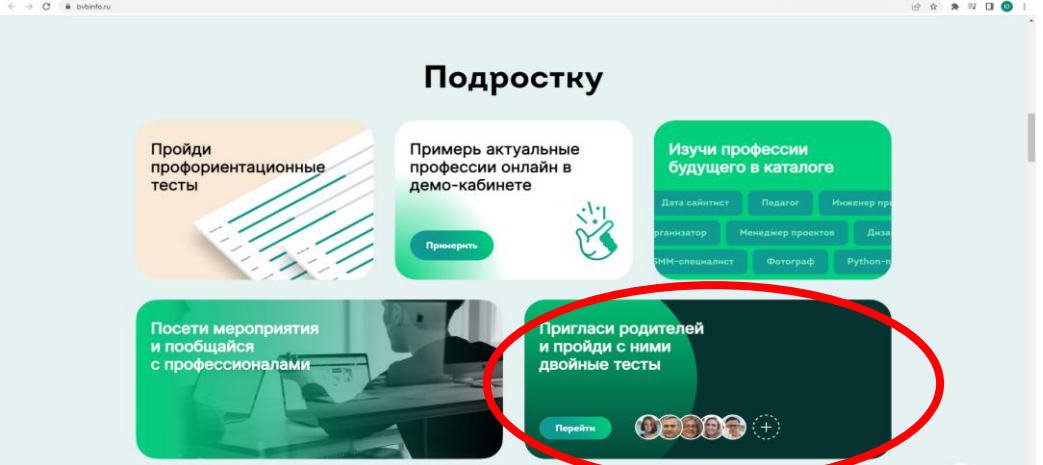

3. Переходите во вкладку «Каталог битестов»

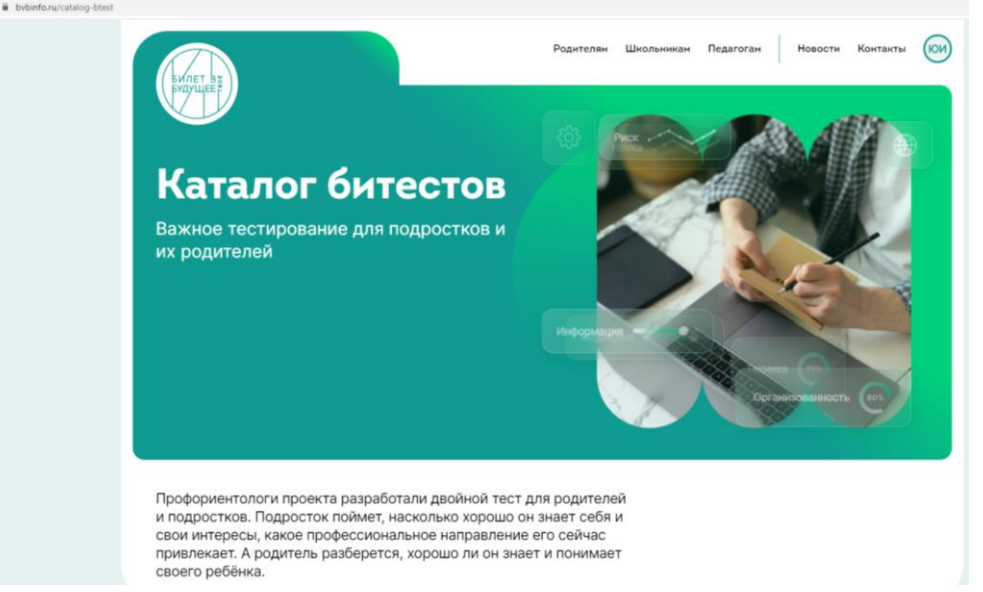

4.Выбираете тест из предложенного на платформе перечня. Нажимаете «пройти».

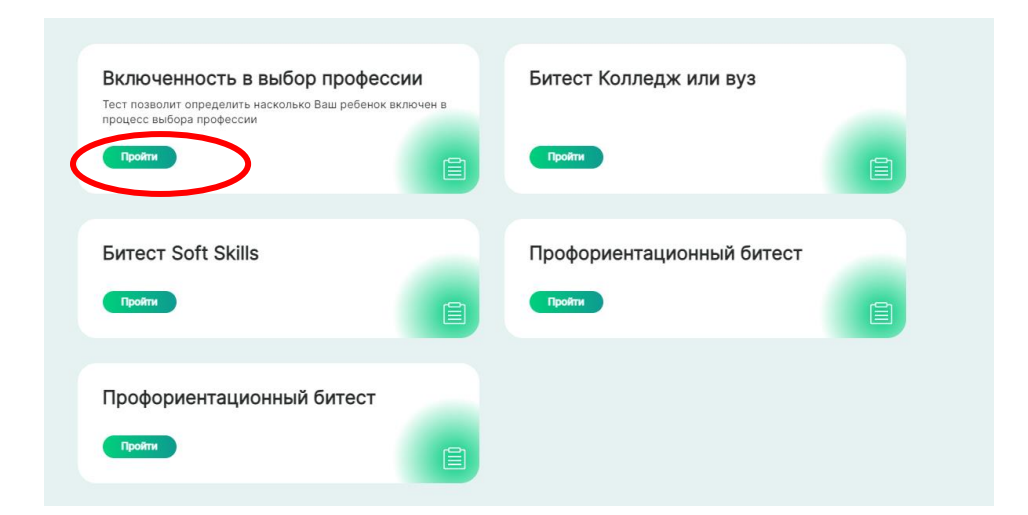

## 5.Переходите на следующую страницу, где необходимо выбрать «я ребенок»

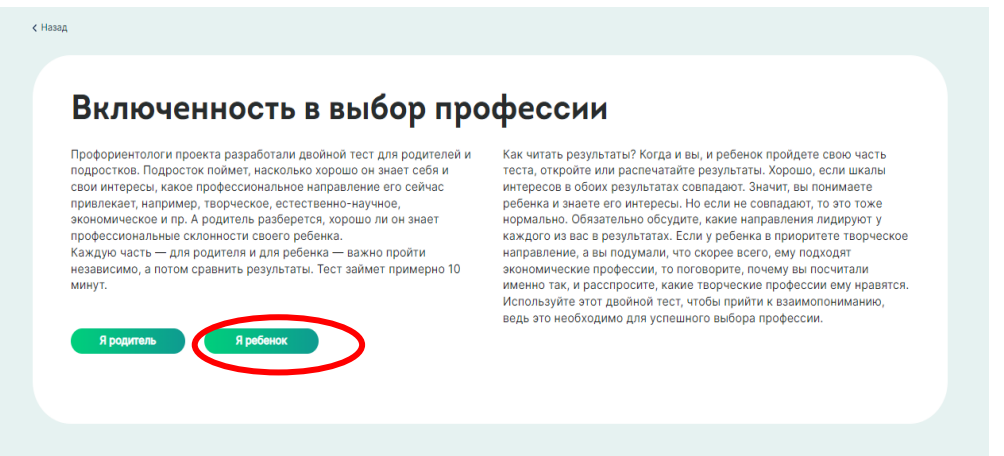

6. Переходите на инструкцию по прохождению теста, нажимаете «далее»

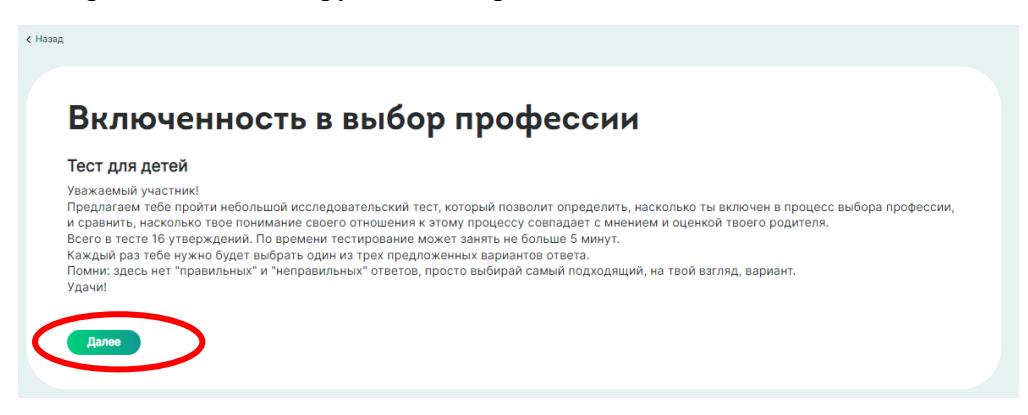

7. Переходите к вопросам теста. После выбора варианта ответа нажимаете «следующий вопрос» и переходите к следующему вопросу.

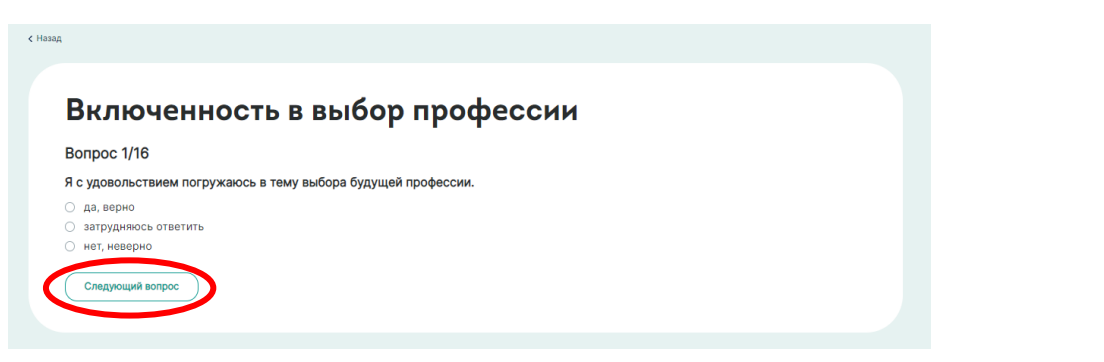

8. После прохождения всех вопросов, Вам будет предоставлен анализ ответов.

## Включенность в выбор профессии

Включенность

Средний уровень

Выбор профессии - важный вопрос, который может тебя чем-то пугать или не восприниматься тобой достаточно серьезно. Возможно, ты еще не готов<br>предпринимать конкретные шаги (например, считаешь, что у тебя еще будет на это в